# **[Grupy środków trwałych](https://pomoc.comarch.pl/altum/20211/documentation/grupy-srodkow-trwalych/)**

Definiowanie grup środków trwałych o strukturze drzewa umożliwia łatwiejszą klasyfikację i grupowanie obiektów. Z tego poziomu możliwe jest tworzenie dodatkowych grup według potrzeb użytkownika. Na grupie środków trwałych określane są domyślne parametry oraz wartości parametrów, z którymi będą tworzone [karty środków trwałych.](https://pomoc.comarch.pl/altum/20211/documentation/srodki-trwale/ewidencja-srodkow-trwalych/karta-srodka-trwalego/) Środek trwały może należeć tylko do jednej grupy/podgrupy.

## **Lista grup środków trwałych**

Na liście grup środków trwałych znajduje się predefiniowana grupa: *Grupa główna*, która jest nadrzędna wobec wszystkich pozostałych. Nie ma możliwości jej usunięcia, natomiast można ją dowolnie edytować. Dostępne są trzy predefiniowane grupy podrzędne: *Środki transportu*, *Urządzenia techniczne i maszyny* oraz *Wyposażenie*, które można dowolnie edytować oraz usunąć.

Na liście znajdują się [standardowe przyciski](https://pomoc.comarch.pl/altum/20211/documentation/interfejs-i-personalizacja/menu-systemu/standardowe-przyciski/) oraz dodatkowo:

- [**Wytnij**] umożliwia przeniesienie grupy lub jej elementów w inne miejsce na drzewie. Wycina zaznaczony fragment i umieszcza go w schowku (analogicznie jak w innych programach np. Word).
- [**Wklej**] pozwala na wklejenie znajdującego się w schowku wcześniej wyciętego fragmentu
- **Przyciski** <sup>></sup> i <sup>v</sup> , które pojawiają się przy nazwach grup na drzewie, służą do zwijania i rozwijania danego poziomu struktury. Przyciski pojawiają się przy nazwie grupy, do której została dodana podgrupa.

**Podział** – dostępna jest jedna predefiniowana kategoria podziału: *Środki trwałe*, bez możliwości jej edycji i dodania innych kategorii podziału

Dodatkowo pod drzewem grup dostępne są opcje:

- **Pokaż kody**  prezentuje kody grup w strukturze grup
- **Pokaż nazwy**  prezentuje nazwy grup w strukturze grup

## **Dodawanie grupy środków trwałych**

W celu zdefiniowania nowej grupy środków trwałych, należy wybrać przycisk [**Dodaj**] z grupy przycisków *Drzewo grup* i wypełnić formularz zawierający podstawowe informacje o grupie środków trwałych. Podczas dodawania nowej podrzędnej grupy poszczególne parametry są ustawiane na podstawie grupy nadrzędnej. Parametry na środkach trwałych ustawiane są na podstawie parametrów grupy, do której środek trwały jest dodawany.

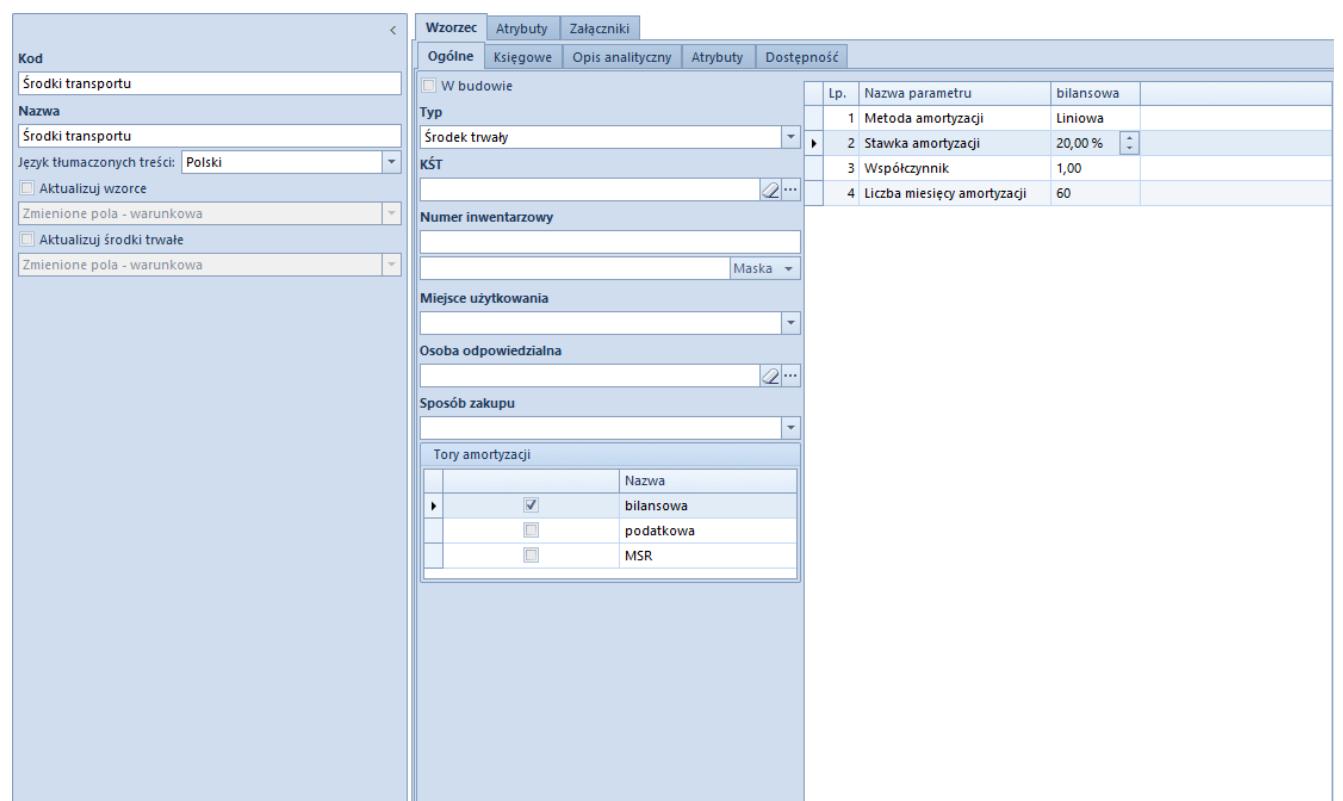

Formularz grupy środków trwałych

Formularz grupy środków trwałych składa się z elementów:

### **Panel boczny**

**Kod** oraz **Nazwa** – pola obligatoryjne. Użytkownik może zdefiniować nazwę grupy środków trwałych w różnych językach,

które są dostępne w systemie. Dodając grupę użytkownik musi uzupełnić jej nazwę w języku, w którym jest obecnie zalogowany do systemu. Nazwa grupy wyświetlana jest zawsze w języku, w którym użytkownik loguje się do systemu. Jeżeli nazwa nie została zdefiniowana w języku logowania, zostanie wyświetlona w języku systemowym (języku bazy danych).

**Aktualizuj wzorce** oraz **Aktualizuj środki trwałe** – w momencie zakładania nowej grupy środków trwałych opcje aktualizacji nie są dostępne. Po edycji istniejącej grupy oraz zmianie któregokolwiek pola (oprócz typu środka oraz numeru inwentarzowego) parametry *Aktualizuj wzorce* i *Aktualizuj środki trwałe* zostają aktywowane.

Dla obu typów aktualizacji do wyboru dostępna jest jedna z trzech opcji:

- **Zmienione pola warunkowa** zaktualizowane zostaną pola na grupach środków trwałych/środkach trwałych, zgodnie ze zmianą na wzorcu. Aktualizacja będzie dotyczyć wyłącznie tych pól, które przed zmianą miały taką samą wartość.
- **Zmienione pola bezwarunkowa** zaktualizowane zostaną pola na grupach środków trwałych/środkach trwałych, zgodnie ze zmianą na wzorcu. Aktualizacja będzie dotyczyć wyłącznie zmienionych pól, bez względu na ich wartość przed aktualizacją.
- **Wszystkie pola bezwarunkowa** zaktualizowane zostaną wszystkie pola na grupach środków trwałych/środkach trwałych, zgodnie z ustaleniami na wzorcu, poza tymi, które naruszyłyby ich unikalność (typ oraz numer inwentarzowy).

### **Zakładka** *Wzorzec*

Zakładka *Wzorzec* składa się z następujących elementów:

### *Wzorzec → Ogólne*

Na zakładce *Wzorzec → Ogólne* można określić następujące parametry, które są przenoszone na kolejne podgrupy oraz na środki trwałe:

- **W budowie**  parametr określa czy środki trwałe dodawane w ramach grupy będą domyślnie oznaczone jako *W budowie*
- **Typ**  opcje do wyboru z listy rozwijanej: *Środek trwały* (wartość domyślna), *Wartość niematerialna* i prawna oraz *Wyposażenie*. W zależności od wybranego typu dostępne są różne metody amortyzacji.
- **KŚT** symbol z [klasyfikacji środków trwałych,](https://pomoc.comarch.pl/altum/20211/documentation/srodki-trwale/konfiguracja-srodki-trwale/klasyfikacja-srodkow-trwalych/) na jego podstawie uzupełniana jest stawka amortyzacji
- **Numer inwentarzowy** numer inwentarzowy środka trwałego, nie podlega on aktualizacji warunkowej oraz bezwarunkowej. Pole *Maska/Konfigurator* pozwala na automatyczne nadawanie numeru inwentarzowego w oparciu o stworzoną definicję. Sposób definiowania konfiguratora został opisany w kategorii *[Konfiguratory](https://pomoc.comarch.pl/altum/20211/documentation/konfiguracja-systemu/konfiguratory/konfiguratory/)*.
- **Miejsce użytkowania**  wartość wybierana ze [słownika](https://pomoc.comarch.pl/altum/20211/documentation/konfiguracja-systemu/slowniki-uniwersalne/) [uniwersalnego](https://pomoc.comarch.pl/altum/20211/documentation/konfiguracja-systemu/slowniki-uniwersalne/) (*Konfiguracja → Słowniki uniwersalne → Środki trwałe → Miejsce użytkowania*)
- **Osoba odpowiedzialna**  pracownik odpowiedziany za dany środek trwały, wybierany z [listy pracowników](https://pomoc.comarch.pl/altum/20211/documentation/elementy-podstawowe/pracownicy/lista-pracownikow/)
- **Sposób zakupu**  wartość wybierana ze [słownika](https://pomoc.comarch.pl/altum/20211/documentation/konfiguracja-systemu/slowniki-uniwersalne/) [uniwersalnego](https://pomoc.comarch.pl/altum/20211/documentation/konfiguracja-systemu/slowniki-uniwersalne/) (*Konfiguracja → Słowniki uniwersalne → Środki trwałe → Sposób zakupu*)
- **Tory amortyzacji**  możliwe do zaznaczenia tory amortyzacji aktywowane w [konfiguracji systemu](https://pomoc.comarch.pl/altum/20211/documentation/srodki-trwale/konfiguracja-srodki-trwale/konfiguracja-parametrow-2/). Na podstawie zaznaczonych torów prezentowane są wartości w tabeli z parametrami amortyzacji. Domyślnie zaznaczonym torem na grupach środków trwałych jest tor *bilansowa.*

Uwaga

W przypadku, gdy w [konfiguracji systemu](https://pomoc.comarch.pl/altum/20211/documentation/srodki-trwale/konfiguracja-srodki-trwale/konfiguracja-parametrow-2/) zostanie dezaktywowany tor amortyzacji *bilansowa*, na grupach środków pozostałe tory amortyzacji, aktywowane z poziomu menu *System → Konfiguracja -*

*→ Środki trwałe*, będą dostępne, ale nieaktywne. W tabeli zostały przedstawione możliwe ustawienia parametrów amortyzacji na grupie środków trwałych dla środków o określonym typie.

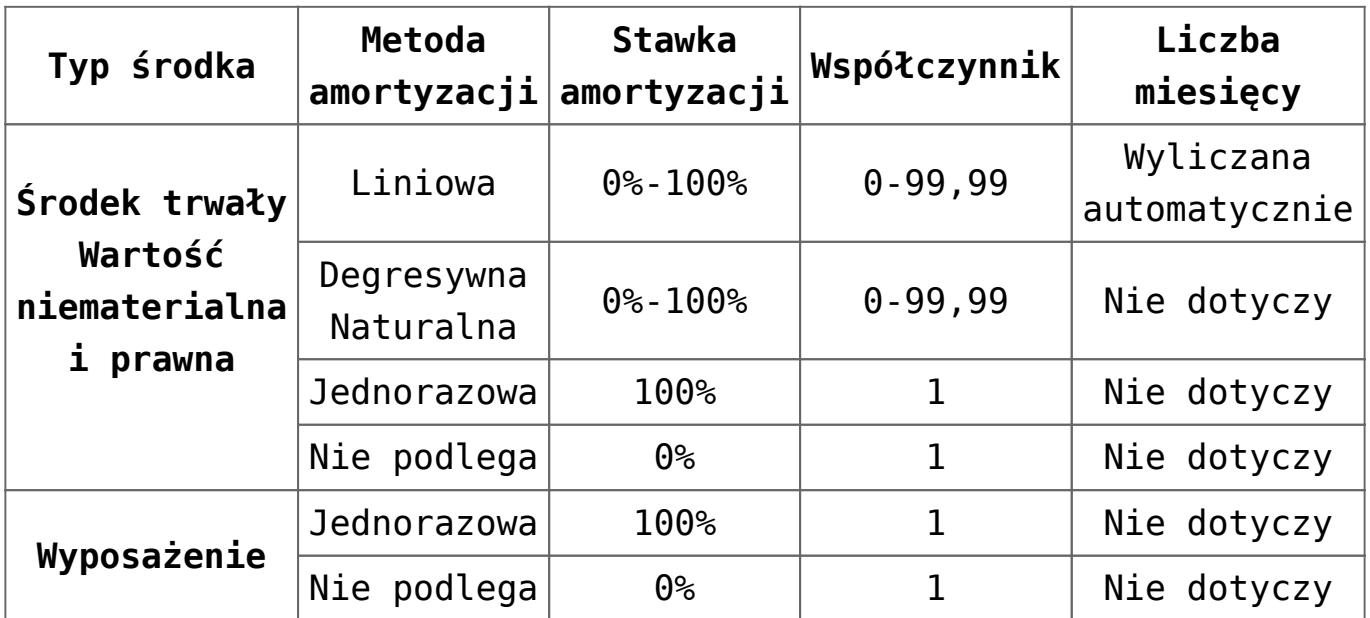

Dla środków o typie *Środek trwały* oraz *Wartość niematerialna i prawna* parametr *Stawka amortyzacji* uzupełnia się automatycznie na podstawie [KŚT](https://pomoc.comarch.pl/altum/20211/documentation/srodki-trwale/konfiguracja-srodki-trwale/klasyfikacja-srodkow-trwalych/), użytkownik może go zmienić w dowolnym momencie. Parametr *Liczba miesięcy amortyzacji* uzupełniany jest tylko dla metody liniowej. Wartość tego parametru jest wyliczana na podstawie stawki amortyzacji oraz współczynnika.

### *Wzorzec → Księgowe*

Na zakładce *Wzorzec → Księgowe* w tabeli *Domyślne konta* widoczne są domyślne [konta księgowe](https://pomoc.comarch.pl/altum/20211/documentation/modul-ksiegowosc/ksiegowosc-plan-kont/dodawanie-kont-ksiegowych/) przypisane do danej grupy środków trwałych. Za pomocą parametru *Załóż konto* możliwe jest założenie konta dla danego środka trwałego, jeżeli konto jeszcze nie istnieje. Konta księgowe wyświetlane są w kontekście firmy do jakiej zalogowany jest operator w ramach okresu obrachunkowego.

### *Wzorzec → Opis analityczny*

[Opis analityczny](https://pomoc.comarch.pl/altum/20211/documentation/modul-ksiegowosc/opis-analityczny/) zwiększa możliwość przeprowadzania analizy wyników przedsiębiorstwa. Użytkownik może określić, według którego toru amortyzacji wartości opisu analitycznego mają być

możliwe do uzupełnienia na dokumentach środków trwałych. Do wyboru dostępne są tory zaznaczone w konfiguracji systemu.

Użytkownik ma możliwość [przypisania wymiarów analitycznych do](https://pomoc.comarch.pl/altum/20211/documentation/modul-ksiegowosc/opis-analityczny/opis-analityczny-na-karcie-srodka-trwalego/) [grupy środków trwałych.](https://pomoc.comarch.pl/altum/20211/documentation/modul-ksiegowosc/opis-analityczny/opis-analityczny-na-karcie-srodka-trwalego/) W pierwszej kolejności należy przypisać do obiektu *Środki trwałe* odpowiednie wymiary analityczne (*Konfiguracja → Struktura firmy →Wymiary obiektów*). Po przypisaniu wymiarów analitycznych można zdefiniować opis analityczny na grupie środków trwałych, który będzie kopiowany na środki trwałe dodawane do danej grupy.

### *Wzorzec → Atrybuty*

Atrybuty dodane z poziomu *Wzorzec → Atrybuty* są automatycznie przenoszone na środki trwałe dodawane w ramach danej grupy środków trwałych.

Szczegółowy opis funkcjonalności znajduje się w kategorii [Atrybuty.](https://pomoc.comarch.pl/altum/20211/documentation/konfiguracja-systemu/atrybuty/)

### *Wzorzec → Dostępność*

Podczas dodawania nowej grupy jako jej właściciel z uprawnieniami do modyfikacji zostaje ustawione centrum, do którego operator jest zalogowany. Operator ma możliwość zmiany właściciela grupy, jej dostępności w centrach oraz zarządzania prawami do jej modyfikacji.

Szczegółowy opis dostępności obiektów znajduje się w artykule [Dostępność obiektów – Obiekty](https://pomoc.comarch.pl/altum/20211/documentation/konfiguracja-systemu/struktura-firmy/dostepnosc-obiektow-obiekty/).

### **Zakładki** *Atrybuty, Załączniki, Historia zmian*

Szczegółowy opis zakładek znajduje się w artykule [Zakładki](https://pomoc.comarch.pl/altum/20211/documentation/handel-i-magazyn/dokumenty-ogolne/formularze-dokumentow/zakladka-kody-rabatowe-opis-analityczny-atrybuty-zalaczniki-i-historia-zmian/) [Kody rabatowe, Opis analityczny, Atrybuty, Załączniki i](https://pomoc.comarch.pl/altum/20211/documentation/handel-i-magazyn/dokumenty-ogolne/formularze-dokumentow/zakladka-kody-rabatowe-opis-analityczny-atrybuty-zalaczniki-i-historia-zmian/) [Historia zmian](https://pomoc.comarch.pl/altum/20211/documentation/handel-i-magazyn/dokumenty-ogolne/formularze-dokumentow/zakladka-kody-rabatowe-opis-analityczny-atrybuty-zalaczniki-i-historia-zmian/).

# **[Lista środków trwałych](https://pomoc.comarch.pl/altum/20211/documentation/lista-srodkow-trwalych/)**

Lista środków trwałych dostępna jest z poziomu menu *Środki trwałe* pod przyciskiem [**Środki trwałe**] i składa się z sekcji dotyczącej [grup środków trwałych](https://pomoc.comarch.pl/altum/20211/documentation/srodki-trwale/ewidencja-srodkow-trwalych/grupy-srodkow-trwalych/) oraz listy środków trwałych. Z poziomu tej listy można dodawać nowe [karty środków trwałych](https://pomoc.comarch.pl/altum/20211/documentation/srodki-trwale/ewidencja-srodkow-trwalych/karta-srodka-trwalego/) oraz przeglądać istniejące.

| <b>B</b> Edytuj<br>→ Wytnij<br><b>W</b> Usuń<br>Dodai<br>Dodaj<br><b>鼠</b> Wklej<br><b>R</b> Odśwież<br>Drzewo grup | Edytuj<br>X Usuń<br><b>2</b> Odśwież<br>Lista                       | Kopiuj<br>→ Wytnij<br><b>鼠</b> Wklej | ✔ Zaznacz wszystko<br>X Odznacz wszystko   |                        | Amortyzacja/Umorzenie<br>Plan amortyzacji<br>Generowanie |             | 52<br>Dodaj<br>dokument * | $\blacksquare$<br>Dokumenty<br>środka trwałego<br><b>Dokumenty</b> | 'e'<br><b>Drukui</b><br>liste *<br>Wydruki | £<br>Drukui<br>karte * |                                                                  |                          |                                           |
|----------------------------------------------------------------------------------------------------|---------------------------------------------------------------------|--------------------------------------|--------------------------------------------|------------------------|----------------------------------------------------------|-------------|---------------------------|--------------------------------------------------------------------|--------------------------------------------|------------------------|------------------------------------------------------------------|--------------------------|-------------------------------------------|
| 厚<br>Lista środków trwałych X                                                                                       |                                                                     |                                      |                                            |                        |                                                          |             |                           |                                                                    |                                            |                        |                                                                  |                          |                                           |
| 99837<br>$- 2019 - 06 - 25$<br>Dzień<br>Stan na dzień:                                                              |                                                                     |                                      |                                            |                        |                                                          |             |                           |                                                                    | $\bar{\mathbf{v}}$                         |                        |                                                                  |                          |                                           |
| Kod                                                                                                    | Przeciągnij nagłówek kolumny tutaj, aby pogrupować po tej kolumnie. |                                      |                                            |                        |                                                          |             |                           |                                                                    |                                            |                        |                                                                  |                          |                                           |
| $P$ Bst                                                                                                    | Kod                                                                 | Nazwa                                | Numer inw Typ                              |                        | Data przyję                                              | <b>Stan</b> | Waluta                    | Wartość po   Wartość ne                                            |                                            | Wartość po             | Wartość ne                                                       | Wartość po               | Wartość netto (                           |
| $\triangleright$ $\triangleright$ $\blacksquare$ Grupa główna<br><b>Ca</b> Środki transportu                        | $P$ Bec                                                             | <b>B</b> BC                          | alac                                       | $\equiv$               | alac                                                     | $\equiv$    | <b>B</b> BC               | Elec                                                               | <b>B</b> BC                                | alac                   | <b>B</b> <sub>BC</sub>                                           | alac                     | $E$ ac                                    |
| <b>C</b> Urządzenia techniczne i maszyny                                                                            | Budynek a                                                           | Budynek a ADM/2010/                  |                                            | Środek trw             | 2010-06-14                                               | W użyciu    | <b>PLN</b>                | 4 000 000,00                                                       | 3 463 541,67                               | 4 000 000,00           | 3 463 541,67                                                     | 4 000 000,00             | 3 963 541,67                              |
| <b>T</b> Wyposażenie                                                                                                | Oprogram                                                            | Oprogram                             | OPR/000569                                 | Środek trw             | 2018-12-05                                               | W użyciu    | PLN                       | 1 700,00                                                           | 0,00                                       | 1 700,00               | 0,00                                                             | 1 700,00                 | 0,00                                      |
| Wartości niematerialne i prawne                                                                                     | <b>Monitor LG</b>                                                   | <b>Monitor LG</b>                    | MON/12/2                                   | Wyposażenie 2018-06-14 |                                                          | Zbyty       | <b>PLN</b>                | 0,00                                                               | 0,00                                       | 0,00                   | 0,00                                                             | 0,00                     | 0,00                                      |
|                                                                                                    | Monitor LG Monitor LG                                               |                                      | MON/01/2                                   | Wyposażenie 2019-01-03 |                                                          | W użyciu    | <b>PLN</b>                | 1 869,00                                                           | 1869,00                                    | 1869,00                | 1869,00                                                          | 1869,00                  | 1869,00                                   |
|                                                                                                    | Notebook                                                            | Notebook                             | KOMP/01/2                                  | Środek trw             | 2016-06-07                                               | W użyciu    | <b>PLN</b>                | 5 000,00                                                           | 4 375,00                                   | 5 000,00               | 4 375,00                                                         | 5 000,00                 | 4 375,00                                  |
|                                                                                                    |                                                                     | Notebook  Notebook  KOMP/02/2        |                                            | Środek trw             | 2018-12-14                                               | W użyciu    | <b>PLN</b>                | 5692,00                                                            | 4 980,50                                   | 5692.00                | 4 980.50                                                         | 5 692,00                 | 4 980.50                                  |
|                                                                                                    |                                                                     |                                      | Hala produ Hala produ BUD/2005/ Srodek trw |                        | 2005-03-24                                               | Zlikwidowa  | PLN                       | 1 560 000.00                                                       | 0,00                                       | 560 000.00             | 1 560 000,00                                                     | 1 560 000.00             | 1 560 000.00                              |
|                                                                                                    |                                                                     |                                      | Hala produ Hala produ BUD/2019/ Srodek trw |                        |                                                          | W użyciu    | PLN                       | 36 952,69                                                          |                                            | 36 952,69              |                                                                  | 36 952,69                |                                           |
|                                                                                                    |                                                                     |                                      |                                            |                        |                                                          |             |                           |                                                                    |                                            |                        |                                                                  |                          |                                           |
|                                                                                                    |                                                                     |                                      |                                            |                        |                                                          |             |                           |                                                                    |                                            |                        | 4 000 000,00 3 463 541,67 4 000 000,00 3 463 541,67 4 000 000,00 |                          | 3 963 541,67                              |
| $\times \sqrt{2}$<br>Edytuj filtr                                                                                   | $\times$                                                            |                                      |                                            |                        |                                                          |             |                           |                                                                    |                                            |                        |                                                                  |                          | Edytuj filtr                              |
| Podział: Środki trwałe<br>$\blacktriangledown$                                                                      | Filtr                                                               |                                      |                                            |                        |                                                          |             |                           |                                                                    |                                            |                        |                                                                  | 卷<br>$\vert \cdot \vert$ | $\sqrt{2}$<br>$\sqrt{2}$<br>$\mathcal{Q}$ |
| <b>Pokaż</b> nazwy<br>O Pokaż kody                                                                                  | Właściciel:                                                         |                                      | Wszystkie dostępne obiekty                 |                        |                                                          |             |                           |                                                                    |                                            |                        |                                                                  |                          | $\overline{ }$                            |

Lista środków trwałych

Na liście środków trwałych znajdują się [standardowe przyciski](https://pomoc.comarch.pl/altum/20211/documentation/interfejs-i-personalizacja/menu-systemu/standardowe-przyciski/) oraz dodatkowo:

- [**Kopiuj**] umożliwia kopiowanie karty środka trwałego. Na kartę nowego środka trwałego są kopiowane: ustawienie parametru *W budowie, Kod, Nazwa, Typ, KŚT, Miejsce użytkowania, Osoba odpowiedzialna, Sposób zakupu, Tory amortyzacji, Metoda amortyzacji, Stawka amortyzacji, Współczynnik, Liczba miesięcy, Sezonowość, Zawieszenie amortyzacji, Opis analityczny, Atrybuty* i *Załączniki*.
- [**Amortyzacja/Umorzenie**] [generuje odpisy amortyzacyjne](https://pomoc.comarch.pl/altum/20211/documentation/srodki-trwale/ewidencja-srodkow-trwalych/generowanie-amortyzacji-oraz-planu-amortyzacji/) dla zaznaczonych środków trwałych
- [**Plan amortyzacji**] [generuje plan amortyzacji](https://pomoc.comarch.pl/altum/20211/documentation/srodki-trwale/ewidencja-srodkow-trwalych/generowanie-amortyzacji-oraz-planu-amortyzacji/) dla zaznaczonych środków trwałych
- [**Dodaj dokument**] umożliwia dodanie [dokumentów środków](https://pomoc.comarch.pl/altum/20211/documentation/srodki-trwale/dokumenty-srodkow-trwalych/) [trwałych](https://pomoc.comarch.pl/altum/20211/documentation/srodki-trwale/dokumenty-srodkow-trwalych/)
- [**Dokumenty środka trwałego**] umożliwia podgląd dokumentów środków trwałych. Przycisk jest dostępny, gdy na liście zaznaczono jeden środek trwały. Po wybraniu przycisku zostanie otwarta [lista dokumentów](https://pomoc.comarch.pl/altum/20211/documentation/srodki-trwale/dokumenty-srodkow-trwalych/) zaznaczonego środka trwałego, z poziomu której można dodawać, edytować, usuwać, księgować oraz drukować dokumenty środka trwałego.

Lista środków trwałych jest listą historyczną, umożliwiającą weryfikację danych na określony dzień zgodnie z datą wskazaną w polu *Stan na dzień*. Domyślnie lista środków trwałych prezentuje stan zgodny z datą bieżącą.

Dla parametru *Stan na dzień* można wskazać wartość:

- **Dzień** wyświetlane są wartości środków trwałych na wskazany dzień
- **Miesiąc** wyświetlane są wartości środków trwałych na ostatni dzień wskazanego miesiąca
- **Rok** wyświetlane są wartości środków trwałych na ostatni dzień wskazanego roku kalendarzowego

Lista środków trwałych składa się z kolumn:

- **Kod**
- **Nazwa**
- **Numer inwentarzowy**
- **Typ**
- **Data przyjęcia**  data przyjęcia z karty środka trwałego lub kolumna pusta w przypadku środka trwałego w budowie
- **Stan** przyjmuje wartości *W użyciu*, *Zlikwidowany* lub *Zbyty* w zależności od zaznaczenia *Daty likwidacji/Daty zbycia* na [formularzu środka trwałego](https://pomoc.comarch.pl/altum/20211/documentation/srodki-trwale/ewidencja-srodkow-trwalych/karta-srodka-trwalego/)
- **Waluta**
- **Wartość początkowa (bilansowa/podatkowa/MSR)** dostępność kolumn zależy od torów zaznaczonych w konfiguracii
- **Wartość netto (bilansowa/podatkowa/MSR)** dostępność kolumn zależy od torów zaznaczonych w [konfiguracji](https://pomoc.comarch.pl/altum/20211/documentation/srodki-trwale/konfiguracja-srodki-trwale/konfiguracja-parametrow-2/)

domyślnie ukryte:

- **Data likwidacji**
- **Data zbycia**
- **Kod kreskowy**
- **KŚT**
- **Miejsce użytkowania**
- **Opis**
- **Osoba odpowiedzialna**
- **W budowie**  kolumna niedostępna do edycji. Opcja zaznaczona, jeżeli na karcie środka trwałego zaznaczono parametr *W budowie.*
- **Wartość bieżąca brutto (bilansowa/podatkowa/MSR)** dostępność kolumn zależy od torów zaznaczonych w konfiguracji
- **Wielotorowość**  kolumna niedostępna do edycji. Opcja zaznaczona, jeżeli na karcie środka trwałego aktywowano więcej niż jeden tor amortyzacji.
- **Właściciel**
- **Załącznik**  w kolumnie wyświetlana jest miniatura załacznika

Środki trwałe zlikwidowane wyświetlane są na liście w kolorze czerwonym, natomiast środki trwałe zbyte w kolorze pomarańczowym.

Szczegółowy opis działania filtrów znajduje się w kategorii [Wyszukiwanie i filtrowanie danych.](https://pomoc.comarch.pl/altum/20211/documentation/interfejs-i-personalizacja/wyszukiwanie-filtrowanie-danych/)

# **[Karta środka trwałego](https://pomoc.comarch.pl/altum/20211/documentation/karta-srodka-trwalego/)**

Karta środka trwałego służy dodaniu nowego elementu, podglądu środków trwałych już wprowadzonych lub też wprowadzeniu potrzebnych korekt i zmian.

Aby dodać środek trwały, należy z menu Ś*rodki trwałe → Środki trwałe* wybrać przycisk [**Dodaj**] z grupy przycisków *Lista*. Pojawi się formularz służący do wprowadzania danych środka trwałego.

| $\Box$ W budowie < ><br>   Id: 22                                                                                                    |  |                                                   |              | Amortyzacja<br>Grupy<br>Dokumenty nabycia/likwidacji     |              | Dokumenty środków trwałych             |                     | Księgowe |  |  |
|----------------------------------------------------------------------------------------------------|--|---------------------------------------------------|--------------|----------------------------------------------------------|--------------|----------------------------------------|---------------------|----------|--|--|
| Kod                                                                                                    |  | 2019-06-25<br>Stan na dzień:<br>¥<br><i>도</i> 로 * |              |                                                          |              |                                        |                     |          |  |  |
| Budynek administracji                                                                                                    |  |                                                   | Lp.          | Nazwa parametru                                          | bilansowa    | podatkowa                              | <b>MSR</b>          |          |  |  |
| <b>Nazwa</b>                                                                                                    |  |                                                   | $\mathbf{1}$ | Metoda amortyzacji                                       | Liniowa      | Liniowa                                | Liniowa             |          |  |  |
| Budynek administracji                                                                                                    |  |                                                   |              | 2 Stawka amortyzacji                                     | 2,50%        | 2,50%                                  | 2,50 %              |          |  |  |
| ÷<br>Język tłumaczonych treści:<br>Polski                                                                                                    |  |                                                   |              | 3 Współczynnik                                           | 1,00         | 1,00                                   | 1,00                |          |  |  |
| <b>Numer inwentarzowy</b>                                                                                                    |  |                                                   |              | 4 Liczba miesięcy amortyzacji                            | 480          | 480                                    | 480                 |          |  |  |
| ADM/2010/2688                                                                                                    |  |                                                   |              | 5 Sezonowość                                             |              |                                        |                     |          |  |  |
| Kod kreskowy                                                                                                    |  |                                                   |              | 6 Zawieszenie amortyzacji                                |              |                                        |                     |          |  |  |
| Ď<br>ADM/2010/2688                                                                                                    |  |                                                   |              | 7 Data rozpoczęcia amortyzacji                           | 2010-07-01   | 2010-07-01                             | 2010-07-01          |          |  |  |
| <b>Typ</b>                                                                                                    |  |                                                   |              | 8 Wartość początkowa                                     | 4 000 000,00 | 4 000 000,00                           | 4 000 000,00        |          |  |  |
| Środek trwały<br>÷                                                                                                    |  |                                                   |              | 9 Wartość zaktualizowana na początek okresu 3 500 000,00 |              | 3 500 000,00                           | 4 000 000,00        |          |  |  |
| KŚT                                                                                                    |  |                                                   |              | 10 Wartość brutto                                        | 3 500 000,00 | 3 500 000,00                           | 4 000 000,00        |          |  |  |
| $\mathbb{Z}^{\mathbb{N}}$<br>105                                                                                                    |  |                                                   |              | 11 Odpisy na początek okresu                             | 0,00         | 0,00                                   | 0,00                |          |  |  |
| Miejsce użytkowania                                                                                                    |  |                                                   |              | 12 Odpisy amortyzacyjne w br.                            | 36 458,33    | 36 458,33                              | 36 458,33           |          |  |  |
| ÷                                                                                                    |  |                                                   |              | 13 Amortyzacja narastająco                               | 36 458,33    | 36 458,33                              | 36 458,33           |          |  |  |
| Osoba odpowiedzialna                                                                                                    |  |                                                   |              | 14 Wartość bieżąca netto                                 |              | 3 463 541,67 3 463 541,67 3 963 541,67 |                     |          |  |  |
| Data przyjęcia<br>Data nabycia<br>▲<br>2010-06-14<br>2010-06-14<br>٠<br>Y<br>Dokument nabycia<br>$\mathfrak{a}$<br>Sposób zakupu<br>÷<br>2019-06-25<br>Data likwidacji<br>$\overline{\phantom{a}}$<br>Dokument likwidacji<br>目<br>Q<br>Przyczyna likwidacji<br>Tory amortyzacji<br>Nazwa<br>☑<br>bilansowa<br>٠<br>$\blacktriangledown$<br>podatkowa<br>$\Box$<br><b>MSR</b> |  | Opis                                              |              |                                                          |              |                                        | $\overline{\cdots}$ |          |  |  |
|                                                                                                    |  |                                                   |              |                                                          |              |                                        |                     |          |  |  |
|                                                                                                    |  |                                                   |              |                                                          |              |                                        |                     |          |  |  |

Karta środka trwałego

Karta środka trwałego składa się z elementów:

## **Panel boczny**

**Id** – kolejny numer środka trwałego, nadawany automatycznie i niepodlegający edycji.

**W budowie** – parametr określa czy środek trwały jest kompletny czy w budowie. Dla środka trwałego w budowie nie ma zakładki *Amortyzacja*, a także pola *Data nabycia*, *Data przyjęcia* i *KŚT* są nieaktywne. Do momentu odznaczenia parametru dla środka trwałego nie generuje się dokument OT oraz nie ma możliwości generowania odpisów amortyzacyjnych oraz planu amortyzacji. Do środka w budowie można na zakładce *Dokumenty nabycia/likwidacji* podpinać poszczególne dokumenty związane z inwestycją. Środek trwały można zlikwidować, wygenerowany zostanie dokument LT.

**Kod, Nazwa** i **Numer inwentarzowy** – pola obligatoryjne, użytkownik może wprowadzić nazwy środków trwałych w różnych językach dostępnych w systemie. Nazwy środków wyświetlane są w języku, w którym użytkownik loguje się do systemu. Wartości w polach *Kod* i *Numer inwentarzowy* muszą być unikalne.

### Uwaga

Zmiana kodu i nazwy na formularzu środka trwałego nie powoduje aktualizacji tych danych na dokumentach już istniejących. Kod kreskowy – pole informujące o kodzie kreskowym środka trwałego. Pole może zostać uzupełnione:

- ręcznie na karcie środka trwałego
- po wybraniu przycisku [**Generuj kod**] dostępnego po prawej stronie pola *Kod kreskowy* na karcie środka trwałego – pole *Kod kreskowy* zostanie uzupełnione wartością z pola *Numer inwentarzowy*
- po wybraniu przycisku [**Generuj kod kreskowy środków trwałych**] dostępnego z poziomu menu *Dodatki* w grupie przycisków *Funkcje specjalne* – pole *Kod kreskowy* na karcie środka trwałego zostanie uzupełnione wartością z

pola *Numer inwentarzowy*

**Typ** – możliwość wskazania jednej z trzech predefiniowanych opcji: Ś*rodek trwały* (wartość domyślna), *Wartość niematerialna i prawna* oraz *Wyposażenie*. W zależności od wybranego typu, dostępne są różne metody amortyzacji. Pole aktywne do momentu wygenerowania [dokumentu OT.](https://pomoc.comarch.pl/altum/20211/documentation/srodki-trwale/dokumenty-srodkow-trwalych/otrzymanie-srodka-trwalego-ot/)

**KŚT** – symbol [klasyfikacji środków trwałych,](https://pomoc.comarch.pl/altum/20211/documentation/srodki-trwale/konfiguracja-srodki-trwale/klasyfikacja-srodkow-trwalych/) możliwy do wskazania z listy KŚT. Na jego podstawie uzupełniana jest stawka amortyzacji. Pole edytowalne, jeżeli parametr *W budowie* jest odznaczony.

**Miejsce użytkowania** – wartość wybierana ze [słownika](https://pomoc.comarch.pl/altum/20211/documentation/konfiguracja-systemu/slowniki-uniwersalne/) [uniwersalnego](https://pomoc.comarch.pl/altum/20211/documentation/konfiguracja-systemu/slowniki-uniwersalne/) (*Konfiguracja →Słowniki uniwersalne → Środki trwałe → Miejsce użytkowania*). Pole aktywne do momentu wygenerowania [dokumentu OT.](https://pomoc.comarch.pl/altum/20211/documentation/srodki-trwale/dokumenty-srodkow-trwalych/otrzymanie-srodka-trwalego-ot/) Zmianę miejsca użytkowania można dokonać bezpośrednio na dokumencie OT lub za pomocą [dokumentu](https://pomoc.comarch.pl/altum/20211/documentation/srodki-trwale/dokumenty-srodkow-trwalych/zmiana-miejsca-i-osoby-odpowiedzialnej-zmo/) [ZMO](https://pomoc.comarch.pl/altum/20211/documentation/srodki-trwale/dokumenty-srodkow-trwalych/zmiana-miejsca-i-osoby-odpowiedzialnej-zmo/)*.*

**Osoba odpowiedzialna** – pracownik odpowiedzialny za dany środek trwały, wybierany z [listy pracowników.](https://pomoc.comarch.pl/altum/20211/documentation/elementy-podstawowe/pracownicy/lista-pracownikow/) Pole aktywne do momentu wygenerowania [dokumentu OT](https://pomoc.comarch.pl/altum/20211/documentation/srodki-trwale/dokumenty-srodkow-trwalych/otrzymanie-srodka-trwalego-ot/). Zmianę osoby odpowiedzialnej można dokonać bezpośrednio na dokumencie OT lub za pomocą [dokumentu](https://pomoc.comarch.pl/altum/20211/documentation/srodki-trwale/dokumenty-srodkow-trwalych/zmiana-miejsca-i-osoby-odpowiedzialnej-zmo/) [ZMO.](https://pomoc.comarch.pl/altum/20211/documentation/srodki-trwale/dokumenty-srodkow-trwalych/zmiana-miejsca-i-osoby-odpowiedzialnej-zmo/)

**Data nabycia** – pole aktywne jeżeli parametr *W budowie* jest odznaczony. Do momentu wygenerowania dokumentu OT, jako data nabycia domyślnie ustawiana jest data dokumentu nabycia z najwcześniejszą datą z zakładki *Dokumenty nabycia/likwidacji*. Jako data nabycia pobierana jest:

- data zakupu dla faktury zakupu i faktury zakupu VAT
- data korekty dla korekty faktury zakupu
- data sprzedaży dla faktury sprzedaży VAT
- data operacji dla noty memoriałowej
- data operacji dla polecenia księgowania

**Data przyjęcia** – data przyjęcia środka trwałego do

użytkowania. Data przyjęcia nie może być wcześniejsza niż data nabycia. Pole aktywne do momentu wygenerowania [dokumentu OT.](https://pomoc.comarch.pl/altum/20211/documentation/srodki-trwale/dokumenty-srodkow-trwalych/otrzymanie-srodka-trwalego-ot/) Pole aktywne, jeżeli parametr *W budowie* jest odznaczony, do momentu wygenerowania dokumentu OT.

**Dokument nabycia** – pole uzupełniane automatycznie numerami dokumentów na podstawie sekcji *Dokumenty nabycia* z zakładki *Dokumenty nabycia/likwidacji*. Po wybraniu ikony lupy użytkownik jest przekierowywany na zakładkę *Dokumenty nabycia/likwidacji.*

**Sposób zakupu** – wartość wybierana ze [słownika uniwersalnego](https://pomoc.comarch.pl/altum/20211/documentation/konfiguracja-systemu/slowniki-uniwersalne/) (*Konfiguracja →Słowniki uniwersalne → Środki trwałe → Sposób zakupu*)

**Data likwidacji (zbycia)** – po zaznaczeniu parametru użytkownik ma możliwość wyboru jednej z dwóch typów dat: *Data likwidacji, Data zbycia*. Data likwidacji (zbycia) nie może być wcześniejsza niż data przyjęcia. Po zapisie środka z zaznaczonym parametrem *Data likwidacji (zbycia)* program automatycznie generuje [dokument LT.](https://pomoc.comarch.pl/altum/20211/documentation/srodki-trwale/dokumenty-srodkow-trwalych/likwidacja-srodka-trwalego-lt/) Dla środków trwałych oznaczonych jako zlikwidowane/zbyte zablokowana zostaje możliwość edycji parametrów amortyzacji środka trwałego oraz usuwania dokumentów danego środka trwałego.

**Dokument likwidacji (zbycia)** – pole uzupełniane automatycznie numerami dokumentów na podstawie sekcji *Dokumenty likwidacji(zbycia)* z zakładki *Dokumenty nabycia/likwidacji*. Po wybraniu ikony lupy użytkownik jest przekierowywany na zakładkę *Dokumenty nabycia/likwidacji.*

**Przyczyna likwidacji (zbycia)** – wartość wybierana ze [słownika](https://pomoc.comarch.pl/altum/20211/documentation/konfiguracja-systemu/slowniki-uniwersalne/) [uniwersalnego](https://pomoc.comarch.pl/altum/20211/documentation/konfiguracja-systemu/slowniki-uniwersalne/) (*Konfiguracja →Słowniki uniwersalne → Środki trwałe → Przyczyna likwidacji/zbycia*)

**Tory amortyzacji** – możliwe do zaznaczenia tory amortyzacji dostępne w [konfiguracji systemu](https://pomoc.comarch.pl/altum/20211/documentation/srodki-trwale/konfiguracja-srodki-trwale/konfiguracja-parametrow-2/). Domyślnie podczas dodawania środków trwałych aktywowane są analogiczne tory jak na [grupie](https://pomoc.comarch.pl/altum/20211/documentation/srodki-trwale/ewidencja-srodkow-trwalych/grupy-srodkow-trwalych/) [środków trwałych,](https://pomoc.comarch.pl/altum/20211/documentation/srodki-trwale/ewidencja-srodkow-trwalych/grupy-srodkow-trwalych/) do której należy środek trwały.

## **Zakładka** *Amortyzacja*

Uwaga Przy odznaczonym parametrze *W budowie* zakładka *Amortyzacja* jest dostępna. Na zakładce *Amortyzacja* wyświetlane są następujące pola i parametry:

**Stan na dzień** – umożliwia weryfikację danych na określony dzień zgodnie ze wskazaną datą

W przypadku, gdy w konfiguracji systemu zaznaczono więcej niż jeden tor amortyzacji, wartości parametrów zakładki *Amortyzacja* mogą być kopiowane na pozostałe tory zgodnie z zasadami przedstawionymi w artykule Konfiguracja parametrów.

**Metoda amortyzacji** – określa sposób naliczania odpisów amortyzacyjnych dla środka trwałego. W zależności od typu środka użytkownik ma do wyboru metody:

- **liniowa**  metoda dostępna dla środków o typie *Środek trwały* lub W*artość niematerialna i prawna.* Miesięczny odpis amortyzacyjny jest liczony jako wartość bieżąca środka trwałego pomnożona przez stawkę amortyzacji oraz współczynnik, następnie podzielona na 12 miesięcy. W przypadku środków amortyzowanych sezonowo wartość rocznego odpisu amortyzacyjnego jest dzielona przez liczbę miesięcy, w których środek jest amortyzowany. Przy tej metodzie amortyzacji uwzględniana jest historia odpisów amortyzacyjnych, tzn. jeżeli w jednym miesiącu nie został dokonany odpis lub został dokonany ręcznie w innej wartości, to różnica zostanie wyrównana w kolejnym miesiącu. W przypadku metody liniowej program liczy odpis od wartości bieżącej środka trwałego i kontroluje, aby wartość odpisów narastająco od początku roku była poprawna.
- **degresywna** metoda dostępna dla środków o typie *Środek*

*trwały* lub W*artość niematerialna i prawna.* Miesięczny odpis amortyzacyjny jest liczony od wartości bieżącej środka trwałego pomniejszonej o umorzenie za okres ubiegły. Wartość ta jest pomnożona przez stawkę amortyzacji oraz współczynnik, następnie podzielona na 12 miesięcy. W przypadku środków amortyzowanych sezonowo wartość rocznego odpisu amortyzacyjnego jest dzielona przez liczbę miesięcy, w których środek jest amortyzowany. Przy tej metodzie amortyzacji uwzględniana jest historia odpisów amortyzacyjnych, tzn. jeżeli w jednym miesiącu nie został dokonany odpis lub został dokonany ręcznie w innej wartości, to różnica zostanie wyrównana w kolejnym miesiącu. W przypadku metody degresywnej program liczy odpis od wartości bieżącej środka trwałego pomniejszonej o odpisy w latach ubiegłych i kontroluje, aby wielkość odpisów narastająco od początku okresu była poprawna. Przy metodzie degresywnej począwszy od roku podatkowego, w którym roczna kwota amortyzacji miałaby być niższa niż kwota odpisów wynikających z metody liniowej, program automatycznie wylicza odpisy metodą liniową.

- **naturalna** metoda dostępna dla środków o typie *Środek trwały* lub W*artość niematerialna i prawna.* Miesięczny odpis amortyzacyjny jest liczony jako wartość bieżąca środka trwałego pomnożona przez stawkę amortyzacji oraz współczynnik, następnie podzielona na 12 miesięcy. W przypadku środków amortyzowanych sezonowo wartość rocznego odpisu amortyzacyjnego jest dzielona przez liczbę miesięcy, w których środek jest amortyzowany. Przy tej metodzie amortyzacji nie jest uwzględniana historia odpisów amortyzacyjnych, tzn. w przypadku tej metody odpisy amortyzacyjne są zawsze stałej wielkości.
- **jednorazowa** metoda dostępna dla wszystkich typów środków. Program dokonuje jednorazowego odpisu w wartości równej wartości bieżącej środka trwałego.
- **nie podlega** metoda dostępna dla wszystkich typów środków. Odpis nie jest w ogóle generowany.

**Stawka amortyzacji** – stawka, według której obliczane są odpisy amortyzacyjne, uzupełniana automatycznie na podstawie [KŚT.](https://pomoc.comarch.pl/altum/20211/documentation/srodki-trwale/konfiguracja-srodki-trwale/klasyfikacja-srodkow-trwalych/) Parametr nieedytowalny dla metod *Jednorazowa* (domyślnie ustawiona wartość 100%) oraz *Nie podlega* (domyślnie ustawiona wartość 0%).

**Współczynnik** – współczynnik podwyższenia stawki, przez który jest mnożona stawka amortyzacji. Dla metod J*ednorazowa* i *Nie podlega* ustawiona jest wartość 1 bez możliwości edycji.

**Liczba miesięcy amortyzacji** – liczba miesięcy, w których środek trwały będzie podlegał amortyzacji. Parametr edytowalny tylko dla metody liniowej. Wartość parametru jest wyliczana na postawie stawki oraz współczynnika amortyzacji.

**Sezonowość** – parametr z możliwością zaznaczenia miesięcy, w których środek trwały ma być amortyzowany sezonowo, tzn. tylko w wybranych miesiącach w roku. Parametr podlega edycji dla metod innych niż J*ednorazowa* i *Nie podlega*.

**Zawieszenie amortyzacji** – parametr z możliwością zaznaczenia miesięcy, w których następuje czasowe zawieszenie amortyzacji środka trwałego. Po wybraniu otwierane jest okno *Zawieszenie amortyzacji*, w którym użytkownik może wskazać rok, w ramach którego zawieszenie obowiązuje. Parametr podlega edycji dla metod innych niż *Jednorazowa* i *Nie podlega*.

**Data rozpoczęcia amortyzacji** – data, od której będą generowane odpisy amortyzacyjne. Program domyślnie proponuje dla:

- metody jednorazowej datę przyjęcia
- metody nie podlega pole puste
- pozostałych metod pierwszy dzień miesiąca następującego po miesiącu, w którym środek ten został przyjęty do użytkowania

**Wartość początkowa** – wartość nabycia lub wytworzenia środka trwałego. Wartość początkową środka trwałego można uzupełnić ręcznie lub zostanie ona wyliczona automatycznie na podstawie wartości dokumentów wskazanych w sekcji *Dokumenty nabycia* na zakładce *Dokumenty nabycia/likwidacji*.

Uwaga

Wartość początkowa środka trwałego jest edytowalna z poziomu formularza środka trwałego do momentu wygenerowania [dokumentu](https://pomoc.comarch.pl/altum/20211/documentation/srodki-trwale/dokumenty-srodkow-trwalych/otrzymanie-srodka-trwalego-ot/) [OT.](https://pomoc.comarch.pl/altum/20211/documentation/srodki-trwale/dokumenty-srodkow-trwalych/otrzymanie-srodka-trwalego-ot/) Jeżeli dokument OT został już wygenerowany, wartość tę można zmienić bezpośrednio na dokumencie OT, wówczas zostanie ona zaktualizowana również na formularzu środka trwałego. **Wartość zaktualizowana na początek okresu** – wartość środka trwałego na pierwszy dzień danego roku podatkowego lub obrachunkowego z uwzględnieniem zmniejszeń i zwiększeń wartości środka trwałego. Wartość jest edytowalna do momentu pierwszego zapisu karty środka trwałego w przypadku, gdy:

- data przyjęcia jest wcześniejsza niż rok daty systemowej dla toru amortyzacji powiązanego z rokiem kalendarzowym
- data przyjęcia jest wcześniejsza niż bieżący okres obrachunkowy dla tor amortyzacji powiązanego z rokiem obrachunkowym

Uwaga

Jeżeli dla danego środka jeden tor jest powiązany z rokiem kalendarzowym, a drugi z obrachunkowym, to na dokumentach [MW](https://pomoc.comarch.pl/altum/20211/documentation/srodki-trwale/dokumenty-srodkow-trwalych/modyfikacja-wartosci-srodka-trwalego-mw/) oraz [AM](https://pomoc.comarch.pl/altum/20211/documentation/srodki-trwale/dokumenty-srodkow-trwalych/amortyzacja-am/) jako data operacji zostanie ustawiony ostatni dzień poprzedniego roku kalendarzowego. Dane są edytowalne i możliwe do zmiany przez użytkownika.

**Wartość brutto** – wartość po uwzględnieniu wszelkich zmniejszeń i zwiększeń wartości środka na dzień określony w polu *Stan na dzień*. Wartość wyliczana automatycznie i niedostępna do edycji.

**Odpisy na początek okresu** – wartość odpisów amortyzacyjnych wykonanych w poprzednich latach obrotowych. Wartość jest edytowalna do momentu pierwszego zapisu karty środka trwałego na takich samych zasadach jak *Wartość zaktualizowana na początek okresu***.**

**Odpisy amortyzacyjne w br.** – wartość odpisów wykonanych w danym roku obrotowym do analizowanego miesiąca. Wartość wyliczana automatycznie na podstawie dokumentów amortyzacji.

**Amortyzacja narastająco** – wartość odpisów wykonanych w danym roku obrotowym do analizowanego miesiąca oraz odpisów na początek okresu. Wartość wyliczana automatycznie na podstawie dokumentów amortyzacji.

**Wartość bieżąca netto** – wartość środka trwałego z uwzględnieniem zwiększeń i zmniejszeń wartości oraz dokonanych odpisów amortyzacyjnych. Wartość wyliczana automatycznie.

## **Zakładka** *Grupy*

**Kategorie podziału** – dostępna jest jedna predefiniowana kategoria podziału: *Środki trwałe*, bez możliwości jej edycji i dodania innych kategorii podziału

**Grupy** – zawiera informacje o kodzie nazwie i lokalizacji grupy, do której należy środek trwały. Środek trwały może należeć tylko do jednej grupy. Po wybraniu przycisku [**Edytuj**] użytkownik zostaje przekierowany na listę grup środków trwałych, z poziomu której ma możliwość zmiany grupy, do której będzie należał środek trwały.

## **Zakładka** *Dokumenty nabycia/likwidacji*

Na zakładce *Dokumenty nabycia/likwidacji* po wybraniu przycisku [**Dołącz**] można wskazać listę, z której będą dołączane dokumenty. Dostępne opcje to:

- **faktury zakupu**
- **faktury sprzedaży** (opcja dostępna w sekcji *Dokumenty likwidacji/Dokumenty zbycia*)
- **rejestry VAT**
- **noty memoriałowe**
- **zapisy księgowe**
- **bez wskazania dokumentu**  możliwość ręcznego wpisania numer dokumentu, na podstawie którego środek trwały jest wprowadzony do ewidencji

Dokumenty wskazane na zakładce *Dokumenty nabycia/likwidacji* można odłączyć w dowolnym momencie za pomocą przycisku [**Odłącz**]. Jeżeli [dokument OT](https://pomoc.comarch.pl/altum/20211/documentation/srodki-trwale/dokumenty-srodkow-trwalych/otrzymanie-srodka-trwalego-ot/) został już wygenerowany, odłączenie dokumentu nie wpływa na wartość początkową środka trwałego.

Sekcje *Dokumenty nabycia* oraz *Dokumenty likwidacji (zbycia)* zawierają informacje o numerze, dacie oraz wartości dokumentu.

W kolumnie *Numer dokumentu* wyświetlana jest informacja o numerze obcym dokumentu, a w przypadku jego braku – o numerze systemowym dokumentu.

W kolumnie *Data dokumentu* znajduje się informacja o dacie wystawienia dokumentu.

Kolumna *Wartość dokumentu* wyświetla odpowiednie wartości, w zależności od rodzaju dokumentu:

- **faktury zakupu** suma wartości netto w walucie systemowej
- **faktury zakupu VAT** dla parametru *Odliczenia VAT: Tak* lub *Warunkowo* wartość netto w walucie systemowej, dla parametru *Odliczenia VAT: Nie* wartość brutto w walucie systemowej
- **faktury sprzedaży VAT** wartość netto w walucie systemowej
- **noty memoriałowej** kwota zapisu z noty memoriałowej
- **zapisu księgowego** kwota zapisu z zapisu księgowego
- **opcji bez wskazania** wartość wprowadzona przez użytkownika

W przypadku dokumentów wskazanych jako dokumenty nabycia, ich

wartość wpływa na wartość początkową środka trwałego, o ile w momencie dołączania dokumentów środek trwały nie był powiązany z [dokumentem OT](https://pomoc.comarch.pl/altum/20211/documentation/srodki-trwale/dokumenty-srodkow-trwalych/otrzymanie-srodka-trwalego-ot/).

Sekcja *Dokumenty likwidacji (Dokumenty zbycia)* jest aktywna po zaznaczeniu parametru *Data likwidacji* na panelu bocznym karty środka trwałego. Nazwa sekcii jest uzależniona od typu daty: *Data likwidacji, Data zbycia*.

## **Zakładka** *Dokumenty środków trwałych*

Na zakładce *Dokumenty środków trwałych* wyświetlana jest lista dokumentów wygenerowanych dla danego środka trwałego.

Z poziomu tej listy można dodawać, przeglądać, usuwać oraz drukować dokumenty konkretnego środka trwałego.

Zakładka działa na podobnych zasadach jak lista dokumentów środków trwałych opisana w artykule [Lista dokumentów środków](https://pomoc.comarch.pl/altum/20211/documentation/srodki-trwale/dokumenty-srodkow-trwalych/lista-dokumentow-srodkow-trwalych/) [trwałych.](https://pomoc.comarch.pl/altum/20211/documentation/srodki-trwale/dokumenty-srodkow-trwalych/lista-dokumentow-srodkow-trwalych/)

## **Zakładka** *Księgowe*

Na zakładce *Księgowe* w tabeli D*omyślne konta* widoczne są domyślne [konta księgowe](https://pomoc.comarch.pl/altum/20211/documentation/modul-ksiegowosc/ksiegowosc-plan-kont/dodawanie-kont-ksiegowych/) przypisane do danego środka trwałego. Za pomocą parametru *Załóż konto* możliwe jest założenie konta dla danego obiektu, jeżeli konto jeszcze nie istnieje. Konta księgowe wyświetlane są w kontekście firmy do jakiej zalogowany jest operator w ramach okresu obrachunkowego.

## **Zakładka** *Opis analityczny*

Użytkownik może określić tor amortyzacji, według którego wartości [opisu analitycznego](https://pomoc.comarch.pl/altum/20211/documentation/modul-ksiegowosc/opis-analityczny/) mają być możliwe do uzupełnienia na dokumentach środków trwałych. Do wyboru dostępne są tory zaznaczone w [konfiguracji systemu.](https://pomoc.comarch.pl/altum/20211/documentation/srodki-trwale/konfiguracja-srodki-trwale/konfiguracja-parametrow-2/)

Aby [przypisać wymiary analityczne do środków trwałych,](https://pomoc.comarch.pl/altum/20211/documentation/modul-ksiegowosc/opis-analityczny/opis-analityczny-na-karcie-srodka-trwalego/)

w pierwszej kolejności należy przypisać odpowiednie wymiary analityczne do obiektu środki trwałe (*Konfiguracja → Struktura firmy → Wymiary obiektów*). Po przypisaniu wymiarów analitycznych można zdefiniować opis analityczny na grupie środków trwałych oraz na karcie środka trwałego.

## **Zakładka** *Dostępność*

Podczas dodawania nowej karty środka trwałego jako właściciel danego obiektu z uprawnieniami do modyfikacji zostaje ustawione centrum, do którego operator jest zalogowany. Operator ma możliwość zmiany właściciela środka trwałego, jej dostępności w centrach oraz zarządzania prawami do jego modyfikacji.

Szczegółowy opis dostępności obiektów znajduje się w artykule [Dostępność obiektów – Obiekty](https://pomoc.comarch.pl/altum/20211/documentation/konfiguracja-systemu/struktura-firmy/dostepnosc-obiektow-obiekty/).

## **Zakładka** *Atrybuty, Załączniki, Historia zmian*

Szczegółowy opis zakładek znajduje się w artykule [Zakładki](https://pomoc.comarch.pl/altum/20211/documentation/handel-i-magazyn/dokumenty-ogolne/formularze-dokumentow/zakladka-kody-rabatowe-opis-analityczny-atrybuty-zalaczniki-i-historia-zmian/) [Kody rabatowe, Opis analityczny, Atrybuty, Załączniki i](https://pomoc.comarch.pl/altum/20211/documentation/handel-i-magazyn/dokumenty-ogolne/formularze-dokumentow/zakladka-kody-rabatowe-opis-analityczny-atrybuty-zalaczniki-i-historia-zmian/) [Historia zmian](https://pomoc.comarch.pl/altum/20211/documentation/handel-i-magazyn/dokumenty-ogolne/formularze-dokumentow/zakladka-kody-rabatowe-opis-analityczny-atrybuty-zalaczniki-i-historia-zmian/).

# **[Bilans otwarcia środka](https://pomoc.comarch.pl/altum/20211/documentation/bilans-otwarcia-srodka-trwalego-przyklad/) [trwałego – przykład](https://pomoc.comarch.pl/altum/20211/documentation/bilans-otwarcia-srodka-trwalego-przyklad/)**

Przykład

Bilans otwarcia podczas wprowadzania środka trwałego:

### **Tor amortyzacji powiązany z rokiem kalendarzowym**

Środek trwały budynek administracji przyjęty do użytkowania 02.03.2017 r.

Wartość początkowa 500 000,00 PLN, KŚT 105, metoda amortyzacji liniowa 2,5%. W marcu 2018 r. wyremontowano budynek, a jego wartość wzrosła o 10 000,00 PLN.

Odpisy amortyzacyjne na grudzień 2018 wynosiły 22 062,50 PLN.

Formularz środka trwałego utworzony w systemie 15.01.2019 r.

Po uzupełnieniu podstawowych danych oraz zmianie daty nabycia i przyjęcia na 02.03.2017 w polu *Wartość początkowa* wprowadzona została wartość początkowa środka trwałego 500 000,00 PLN, w polu *Wartość zaktualizowana na początek okresu* 510 000,00 PLN (kwota podwyższona o koszty remontu), w polu *Odpisy na początek okresu* 22 062,50 PLN.

Po zapisaniu karty środka trwałego automatycznie zostały wygenerowane dokumenty:

1. OT na kwotę 500 000,00 PLN z datą wystawienia 02.03.2017 r.

2. MW na kwotę 10 000,00 PLN z datą wystawienia 31.12.2018 r. (data ujęcia w amortyzacji ustawiona na 01.01.2019 r.)

3. AM na kwotę 22 062,50 PLN z datą wystawienia 31.12.2018 r.

### **Tor amortyzacji powiązany z okresem obrachunkowym**

Środek trwały budynek administracji przyjęty do użytkowania 02.03.2017 r.

Wartość początkowa 500 000,00 PLN, KŚT 105, metoda amortyzacji liniowa 2,5%. W marcu 2018 r. wyremontowano budynek, a jego wartość wzrosła o 10 000,00 PLN.

Okres obrachunkowy firmy jest niestandardowy: zaczyna się 1.02, a kończy 31.01 kolejnego roku.

Odpisy amortyzacyjne na styczeń 2019 r. wynosiły 29 000,00 PLN.

Formularz środka trwałego utworzony w systemie 10.02.2019 r.

Po uzupełnieniu podstawowych danych oraz zmianie daty nabycia i przyjęcia na 02.03.2017 r. w polu *Wartość początkowa* wprowadzona została wartość początkowa środka trwałego 500 000,00 PLN, w polu *Wartość zaktualizowana na początek okresu* 510 000,00 PLN (kwota podwyższona o koszty remontu), w polu *Odpisy na początek okresu* 29 000, 00 PLN.

Po zapisaniu karty środka trwałego automatycznie zostały wygenerowane dokumenty:

1. OT na kwotę 500 000,00 PLN z datą wystawienia 02.03.2017 r.

2. MW na kwotę 10 000,00 PLN z datą wystawienia 31.01.2019 r. (data ujęcia w amortyzacji ustawiona na 01.02.2019 r.)

3. AM na kwotę 29 000,00 PLN z datą wystawienia 31.01.2019 r.

### **Tor amortyzacji** *bilansowa* **powiązany z rokiem kalendarzowym, a tor amortyzacji** *podatkowa* **powiązany z okresem obrachunkowym**

Środek trwały budynek administracji przyjęty do użytkowania 02.03.2017 r.

Wartość początkowa 500 000,00 PLN, KŚT 105, metoda amortyzacji liniowa 2,5%. W marcu 2018 r. wyremontowano budynek, a jego wartość wzrosła o 10 000,00 PLN.

Okres obrachunkowy firmy jest niestandardowy: zaczyna się 1.02, a kończy 31.01 kolejnego roku.

Odpisy amortyzacyjne na grudzień 2018 r. wynosiły 22 062,50 PLN.

Formularz środka trwałego utworzony w systemie 10.02.2019 r.

Po uzupełnieniu podstawowych danych oraz zmianie daty nabycia i przyjęcia na 02.03.2017 r. w polu *Wartość początkowa* wprowadzona została wartość początkowa środka trwałego 500 000,00 PLN, w polu *Wartość zaktualizowana na początek okresu* 510 000,00 PLN (kwota podwyższona o koszty remontu), w polu *Odpisy na początek okresu* 22 062,50 PLN.

Po zapisaniu karty środka trwałego automatycznie zostały wygenerowane dokumenty:

1. OT na kwotę 500 000,00 PLN z datą wystawienia 02.03.2017 r.

2. MW na kwotę 10 000,00 PLN z datą wystawienia 31.12.2018 r. (data ujęcia w amortyzacji ustawiona na 01.01.2019 r.)

3. AM na kwotę 22 062,50 PLN z datą wystawienia 31.12.2018 r.

# **[Generowanie amortyzacji oraz](https://pomoc.comarch.pl/altum/20211/documentation/generowanie-amortyzacji-oraz-planu-amortyzacji/) [planu amortyzacji](https://pomoc.comarch.pl/altum/20211/documentation/generowanie-amortyzacji-oraz-planu-amortyzacji/)**

Amortyzacja jest kosztem związanym ze stopniowym zużywaniem się środków trwałych oraz wartości niematerialnych i prawnych, jednak nie wiąże się ona z wypływem środków pieniężnych.

## **Generowanie amortyzacji**

Dokument AM może zostać dodany automatycznie w momencie zapisu karty środka trwałego oraz ręcznie. Szczegółowe informacje znajdują się w artykule [Amortyzacja \(AM\).](https://pomoc.comarch.pl/altum/20211/documentation/srodki-trwale/dokumenty-srodkow-trwalych/amortyzacja-am/)

Amortyzacja może zostać wygenerowana także za pomocą przycisku [**Amortyzacja/Umorzenie**] dostępnego z poziomu menu *Środki trwałe → Środki trwałe* w grupie przycisków *Generowanie* dla zaznaczonych na liście środków trwałych.

Po wybraniu przycisku [**Amortyzacja/Umorzenie**] należy określić miesiąc oraz rok, dla którego generowany będzie dokument amortyzacji oraz wskazać datę wystawienia dokumentu. Domyślnie, po zmianie miesiąca amortyzacji, w polu *Data wystawienia dokumentu* ustawiany jest ostatni dzień danego miesiąca. Data ta może być edytowana.

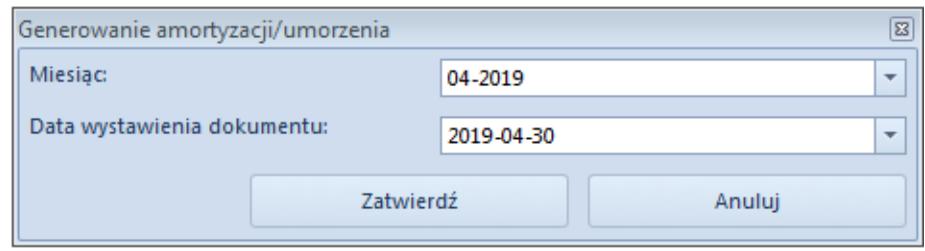

Okno generowania odpisów amortyzacyjnych

### **Uwaga**

Data wystawienia dokumentu odpowiada za datę wystawienia z nagłówka dokumentu. Data operacji na szczegółach elementów dokumentu zawsze ustawiana jest jako ostatni dzień miesiąca, za który generowane są odpisy. Data operacji może być edytowana.

### Uwaga

Amortyzacja naliczana jest seryjnie dla zaznaczonych na liście środków trwałych i tworzony jest jeden [dokument AM.](https://pomoc.comarch.pl/altum/20211/documentation/srodki-trwale/dokumenty-srodkow-trwalych/amortyzacja-am/) Po zakończeniu generowania amortyzacji generowany jest log

informujący użytkownika o przebiegu procesu. W logu wyświetlana jest informacja o kodzie środka trwałego oraz wartości wygenerowanych odpisów amortyzacyjnych.

W przypadku, gdy środek trwały nie podlega amortyzacji, oznaczony jest jako *W budowie*, został całkowicie zamortyzowany, zlikwidowany lub zbyty, generowanie odpisów zostało zawieszone, środek jest amortyzowany sezonowo lub podlega inwentaryzacji w logu zostanie wyświetlona informacja o przyczynie niewygenerowania dla niego odpisów amortyzacyjnych.

### **Generowanie planu amortyzacji**

Plan amortyzacji prezentuje przewidywane odpisy amortyzacyjne za wskazany okres.

Plan amortyzacji generowany jest dla zaznaczonych na liście środków trwałych po wybraniu przycisku [**Plan amortyzacji**] dostępnego z poziomu menu *Środki trwałe → Środki trwałe* w grupie przycisków *Generowanie*.

Po wybraniu przycisku [**Plan amortyzacji**] otwarte zostanie okno *Plan amortyzacji* z parametrami:

- **Zakres dat** zakres dat, za który ma zostać wyliczony plan amortyzacji
- **Pomijaj środki całkowicie umorzone**  parametr domyślnie odznaczony. W przypadku zaznaczenia parametru, należy wskazać tory, dla których nastąpi weryfikacja, czy środek trwały został już całkowicie zamortyzowany. Plan amortyzacji nie jest generowany dla środka trwałego, jeżeli wartość bieżąca netto dla wskazanego toru amortyzacji jest równa zero.
- **Uwzględniaj środki zlikwidowane**  parametr domyślnie odznaczony. Po zaznaczeniu parametry podczas wyliczania planu amortyzacji brane są pod uwagę również środki trwałe całkowicie zlikwidowane bądź zbyte.W przypadku zaznaczenia parametru *Pomijaj środki całkowicie umorzone* parametr *Uwzględniaj środki zlikwidowane* zostaje domyślnie odznaczony i wyszarzony.

Po określeniu parametrów należy wybrać przycisk [**Przelicz**], aby wygenerować plan amortyzacji.

Plan amortyzacji domyślnie pogrupowany jest po kolumnie *Kod* i składa się z kolumn:

- **Kod/Miesiąc**
- **Wartość brutto (bilansowa/podatkowa/MSR)** wartość brutto na początek okresu obliczana zgodnie z zakresem dat, za który wyliczany jest plan amortyzacji
- **Amortyzacja (bilansowa/podatkowa/MSR)** odpisy wygenerowane w danych miesiącach
- **Amortyzacja wg planu (bilansowa/podatkowa/MSR)** odpisy planowane, wyliczone według algorytmów dla metod amortyzacji
- **Wartość netto (bilansowa/podatkowa/MSR)** wartość netto na początek okresu obliczana zgodnie z zakresem dat, za który wyliczany jest plan amortyzacji
- **Wartość netto wg planu (bilansowa/podatkowa/MSR)** prognozowana wartość netto środka trwałego, jeżeli zostaną wygenerowane planowane odpisy amortyzacyjne

domyślnie ukryte:

- **KŚT**
- **Metoda (bilansowa/podatkowa/MSR)** metoda amortyzacji, zgodnie z którą mają być wyliczane odpisy amortyzacyjne dla określonego toru amortyzacji
- **Numer inwentarzowy**
- **Stawka (bilansowa/podatkowa/MSR)**  stawka amortyzacji ustalona dla określonego toru amortyzacji
- **Współczynnik (bilansowa/podatkowa/MSR)**  współczynnik amortyzacji ustalony dla określonego toru amortyzacji